# **Efficient Configuration Imports** restructuring

# Options for importing and

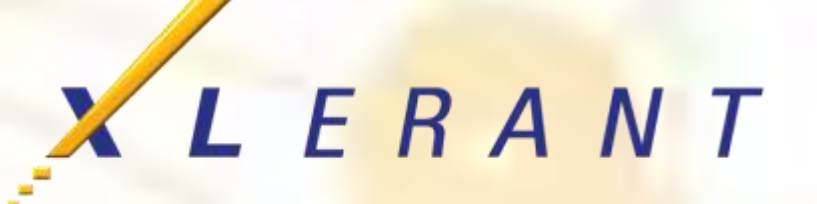

Joanne Brunn April 18, 2017

## Goals

- Discover tips & techniques for making changes in bulk
- Discover imports you may not be aware of
- Review the most efficient way to import employee information
- Learn about 'import' options that restructure existing configuration

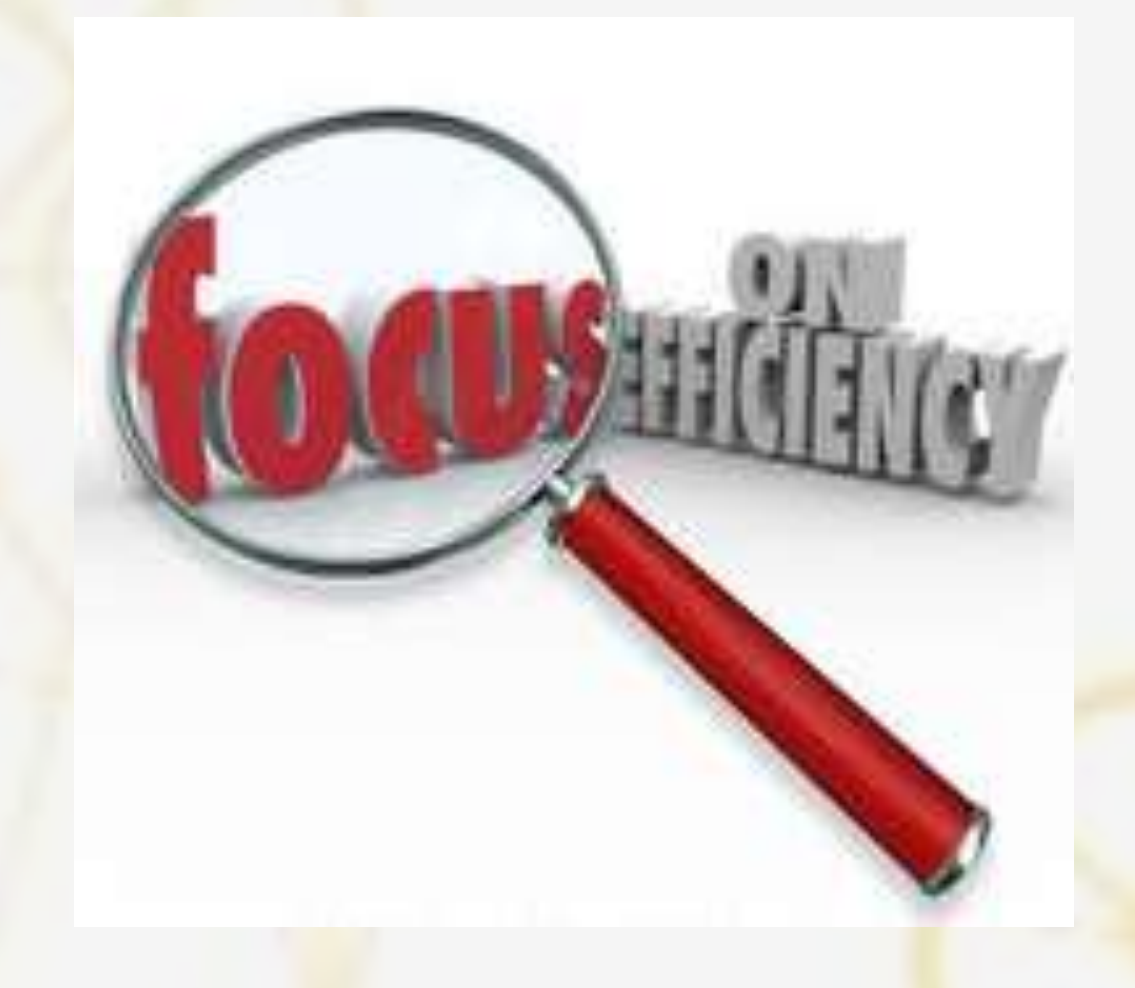

#### Topics

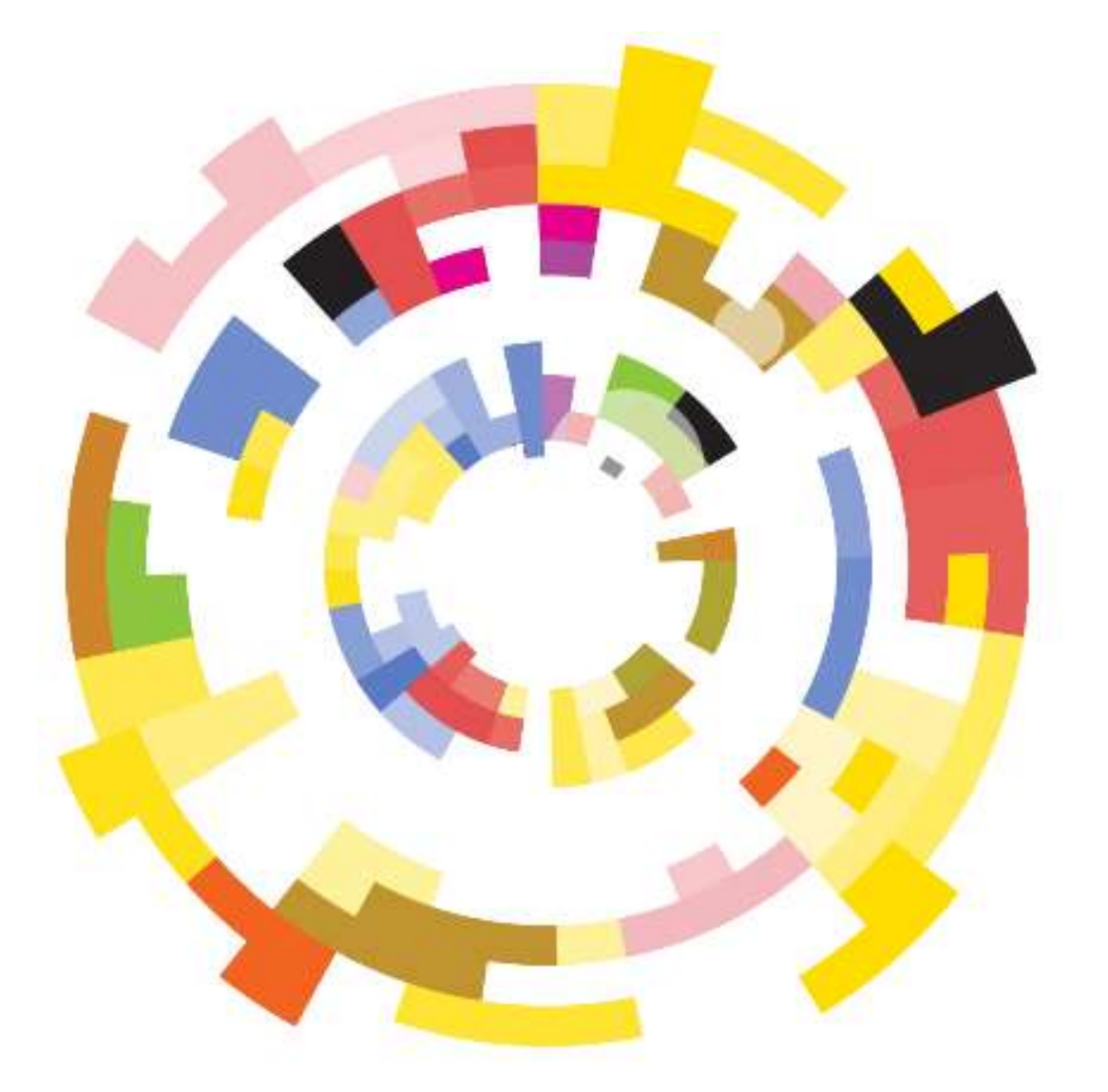

- **E** Configuration data
- **Importing account data**
- **Importing employee information**
- **Restructuring configuration with 'import'** options

## **Configuration** data

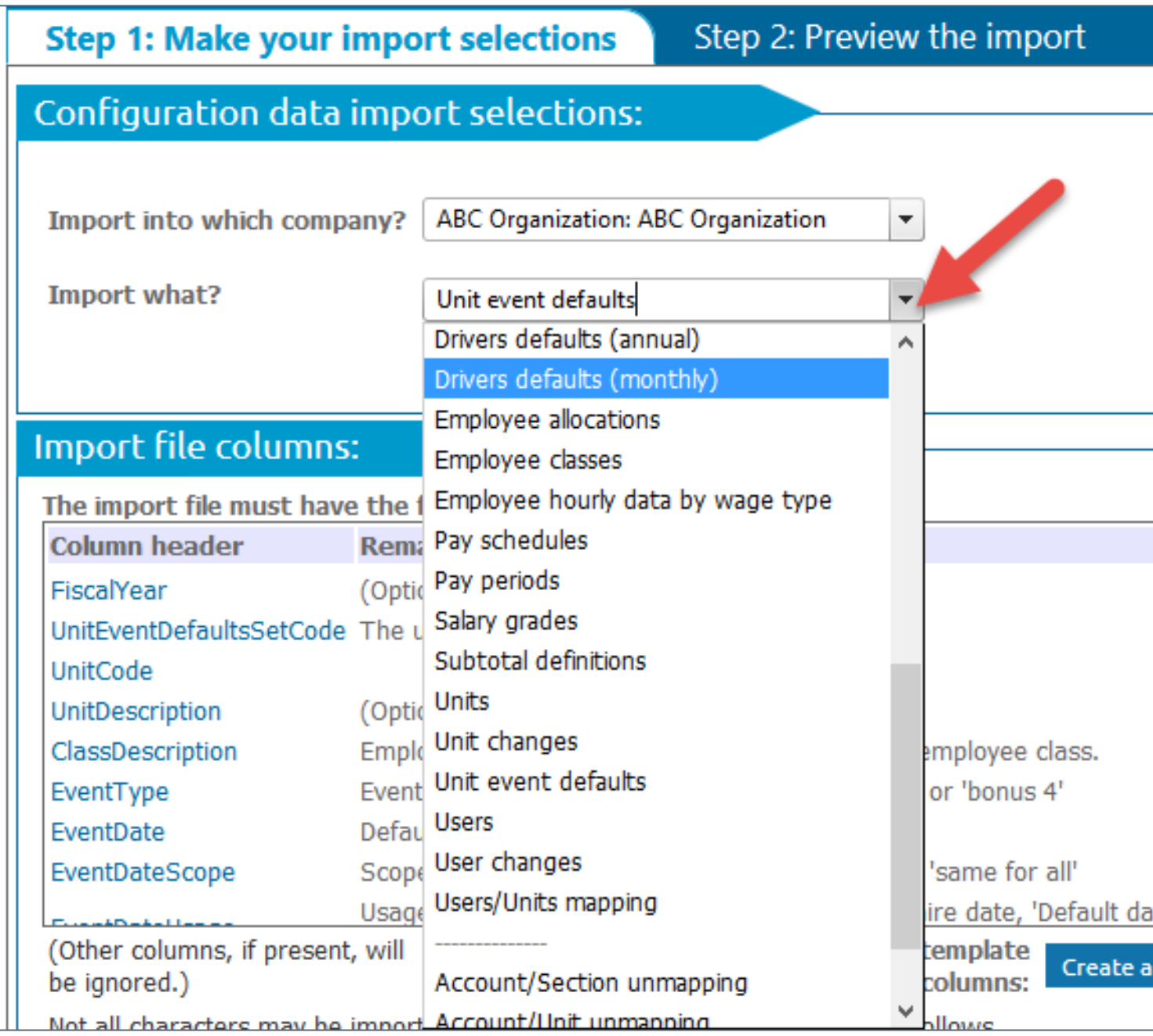

#### **Most used imports/exports:**

- **Company accounts**
- Units
- **Users**
- Account/unit mapping

## **Configuration** data

#### **Tips & tricks**

- **Exercise EX Filled template by** exporting current configuration to Excel
	- Helps you understand expected format for data
	- Delete unneeded rows before importing
- Consolidate templates to complete [multiple imports \(see all inclusive](All Inclusive Template.xlsx) accounts template )
- BudgetPak will ignore any columns it isn't looking for

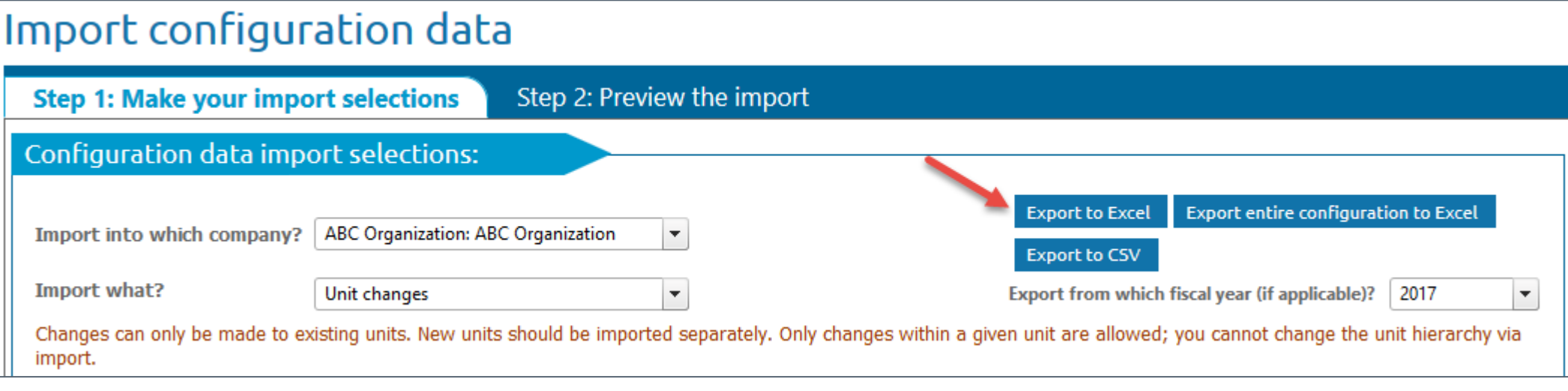

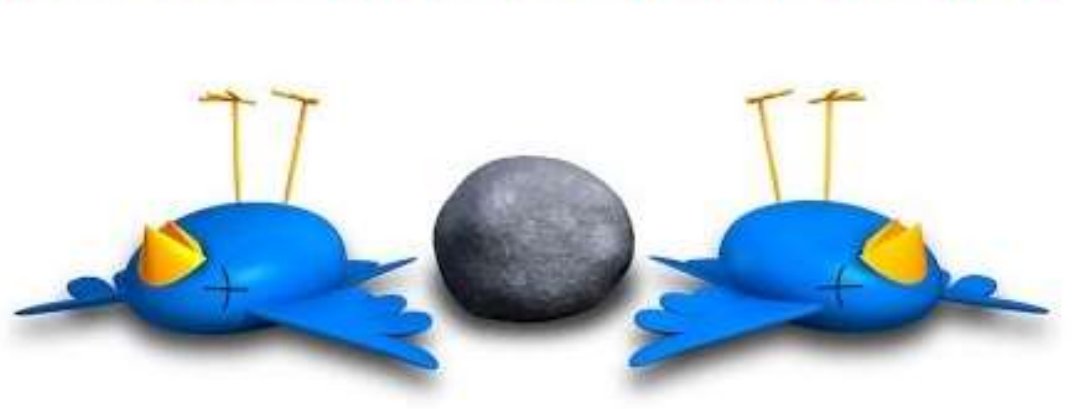

#### kill two birds with one stone

## Configuration data

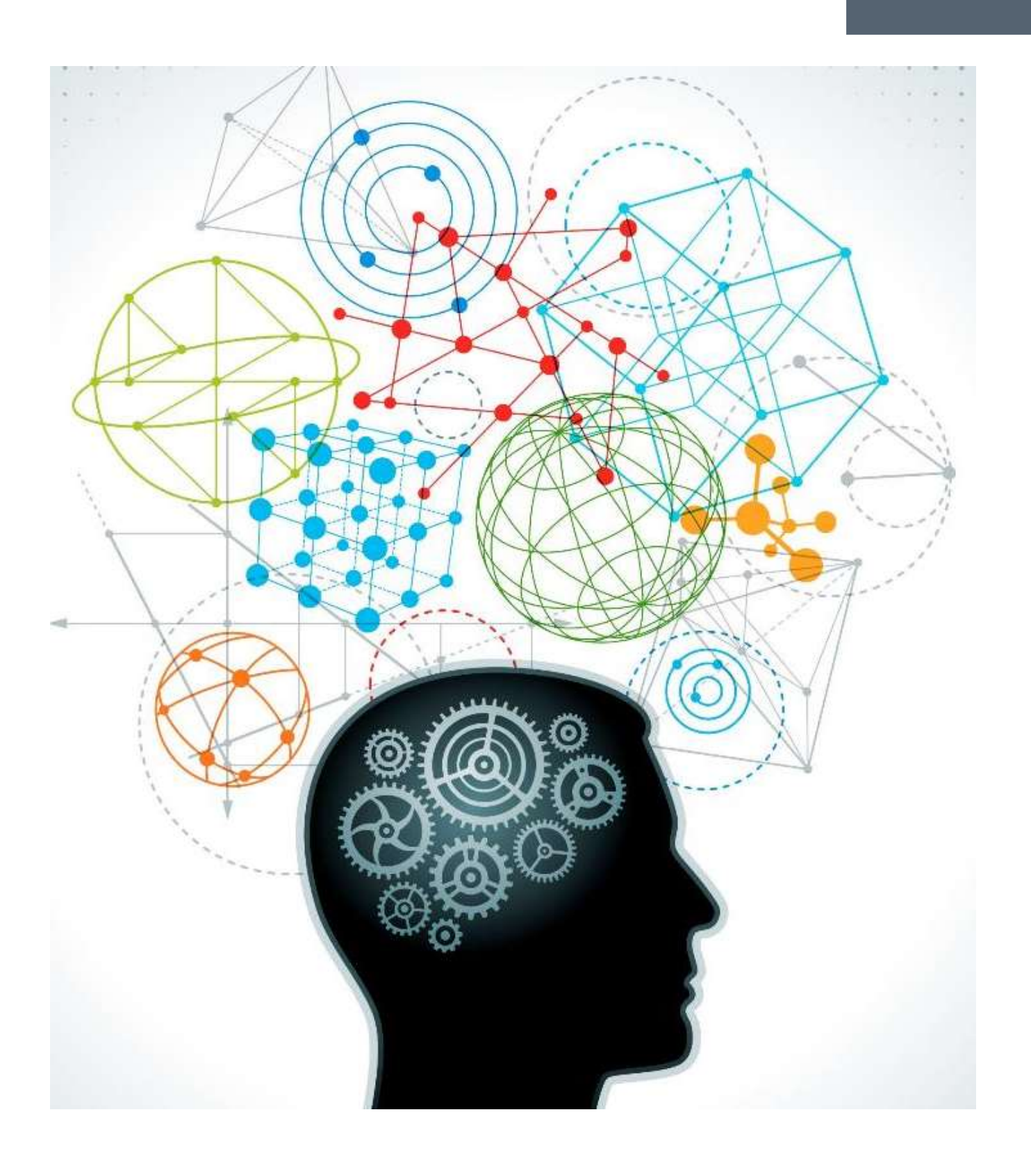

#### **Did you know you could also import/export:**

- **User/unit mapping**
- Unit event defaults
- Driver defaults
- Calculation constants
- Unit or account **deletions**
- Unit or account **changes**
- Account/section or account/unit **un**-mapping

**7**

#### **Importing account data: What needs to be done beforehand?**

- Use data import template to map accounts to units
	- Any errors in the data template will appear during this import
- Correct errors as needed
- Validate & initialize
	- *Recommendation:* when importing data into more than 1 version at a time, you don't need to initialize in between each import

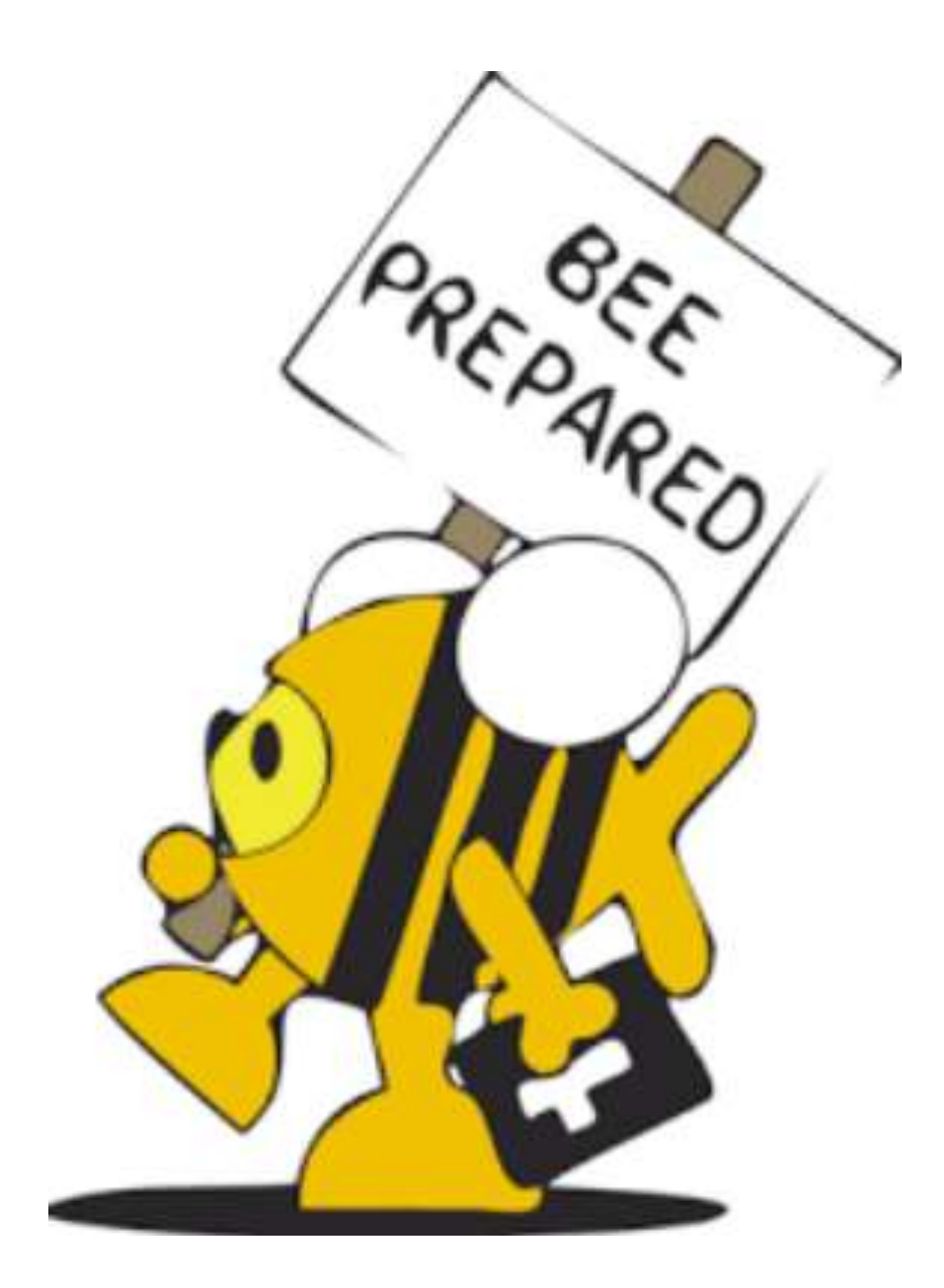

#### Importing account data

#### **What is imported?**

- **F** Reference versions:
	- All data is imported
- **Budget versions:** 
	- Only data for user-entered accounts will be imported Spreading method will be set to 'none'
	- Account notes
- **Forecast versions:**
	- Only data for user-entered accounts will be imported Only the active periods (actuals periods ignored) Spreading method will be set to 'none'
	- Account notes

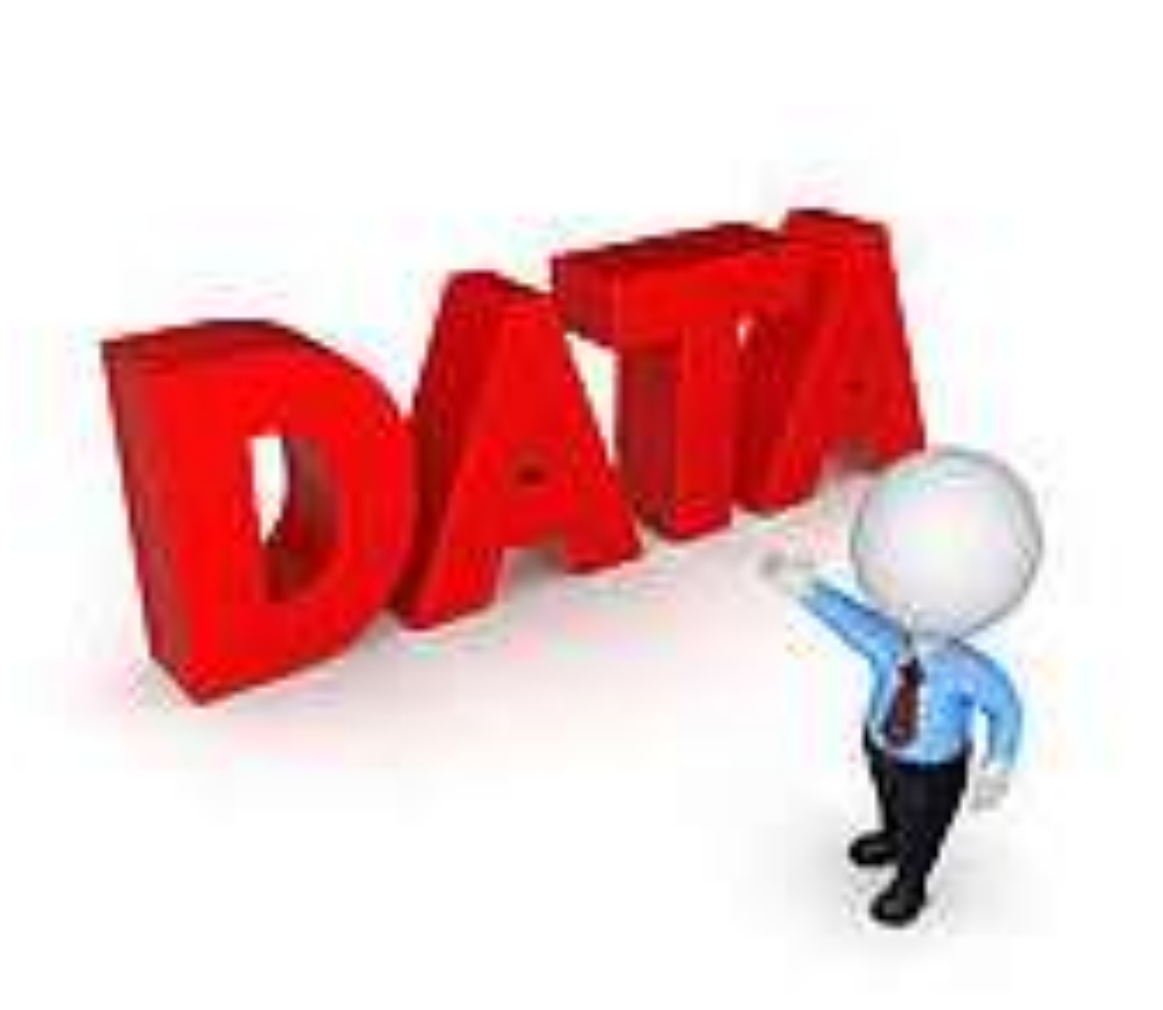

## Employees

#### **Importing employee information**

- Employee data
- **Employee allocations**
- **Employee hourly data by wage type**
- **Benefit selections**
- Benefit/account mapping

#### **Tips & tricks**

- **The order of the imports is very important**
- **Use employee allocations import to update** account mappings
- One template can be used for **both** benefit selections & benefit/account mapping imports

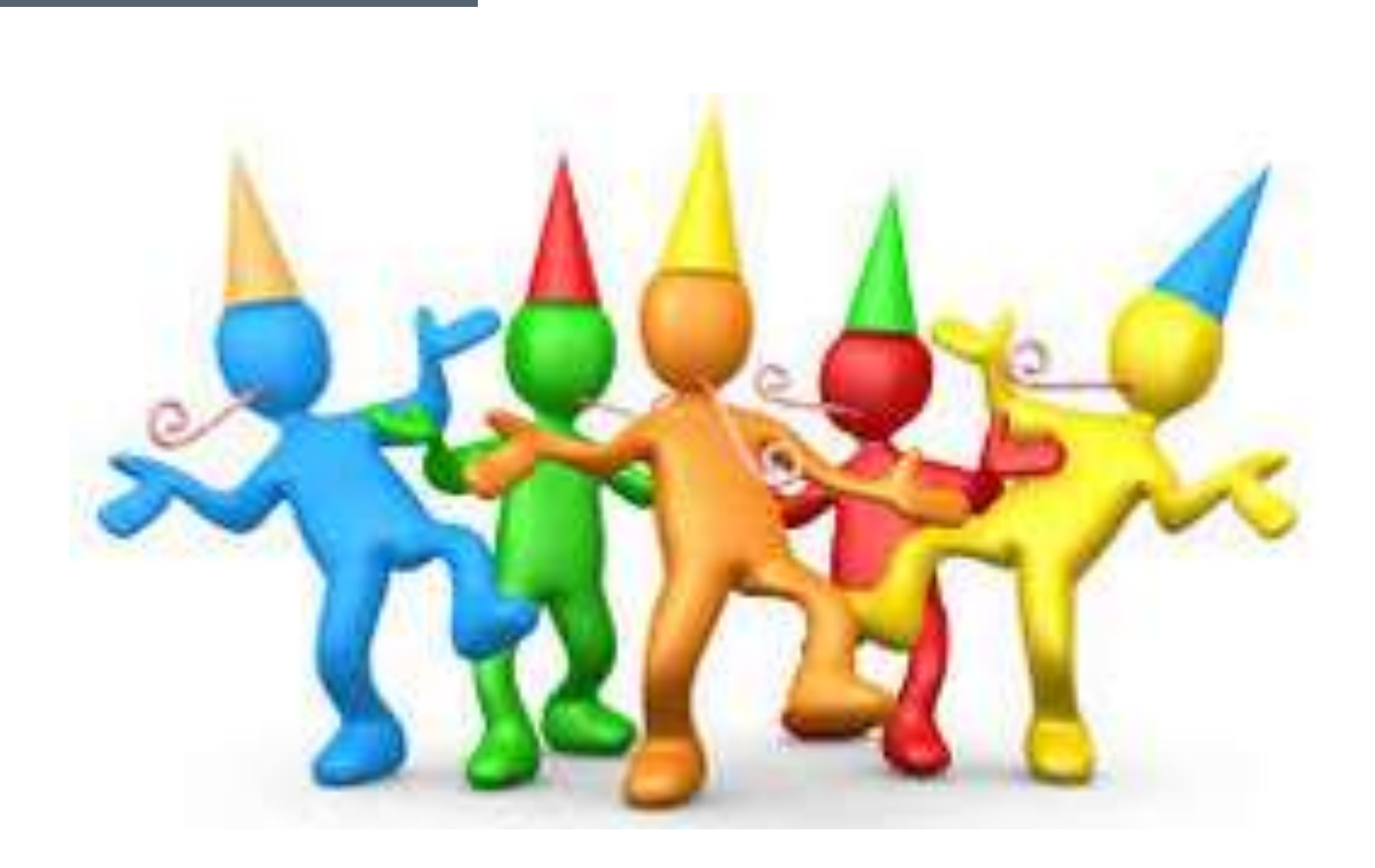

#### Setting up headcount for the [first time? Follow these steps.](../../../Notes/BudgetPak Initial Employee Setup Steps.pdf)

## Restructuring

#### **Some imports actually help you restructure the existing configuration**

- **Examples:** 
	- Unit changes
	- Company account changes
	- User changes
	- Account/section un-mapping
	- Account/unit un-mapping
	- Unit deletion
	- Company account deletion

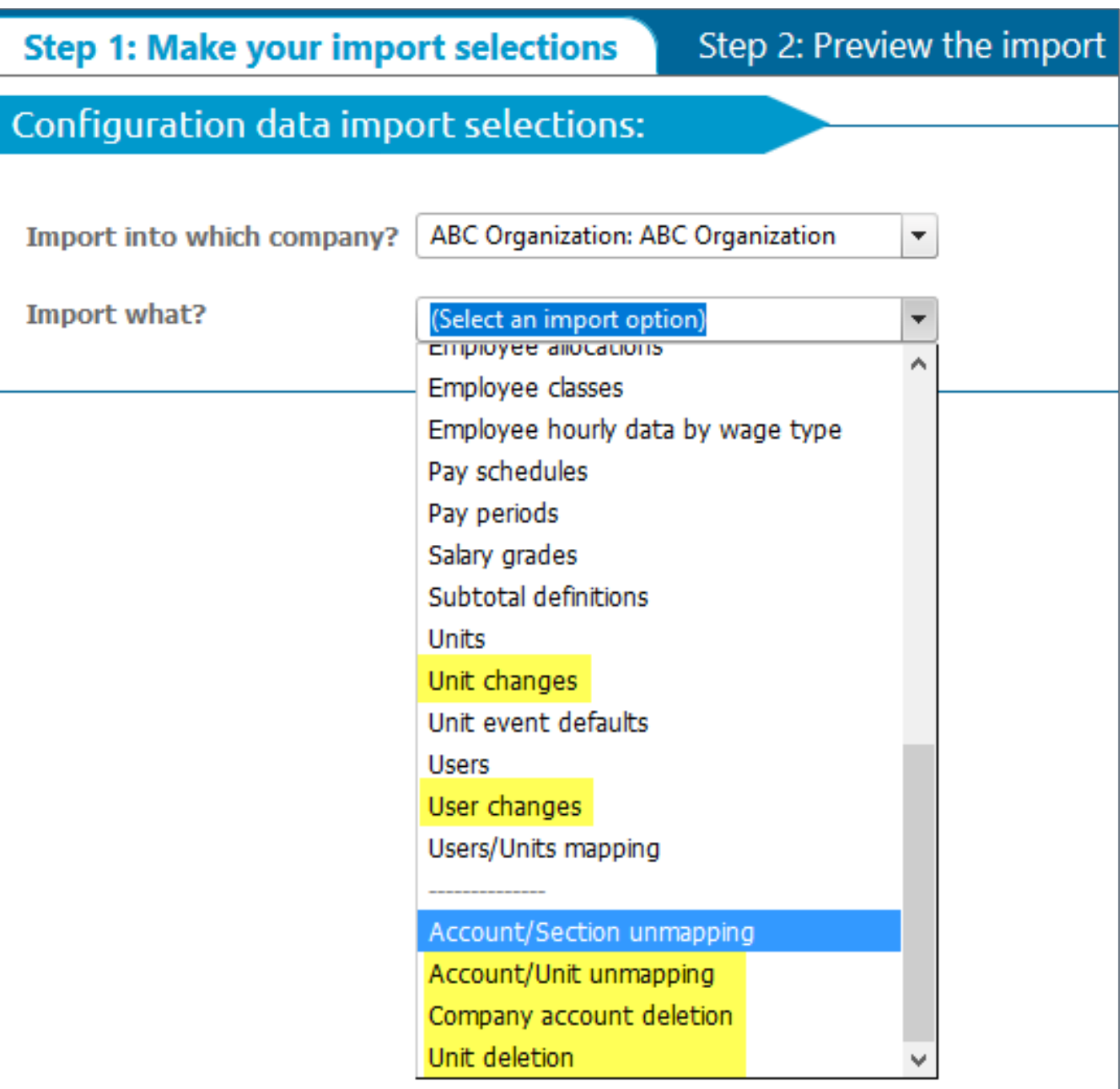

#### Restructuring

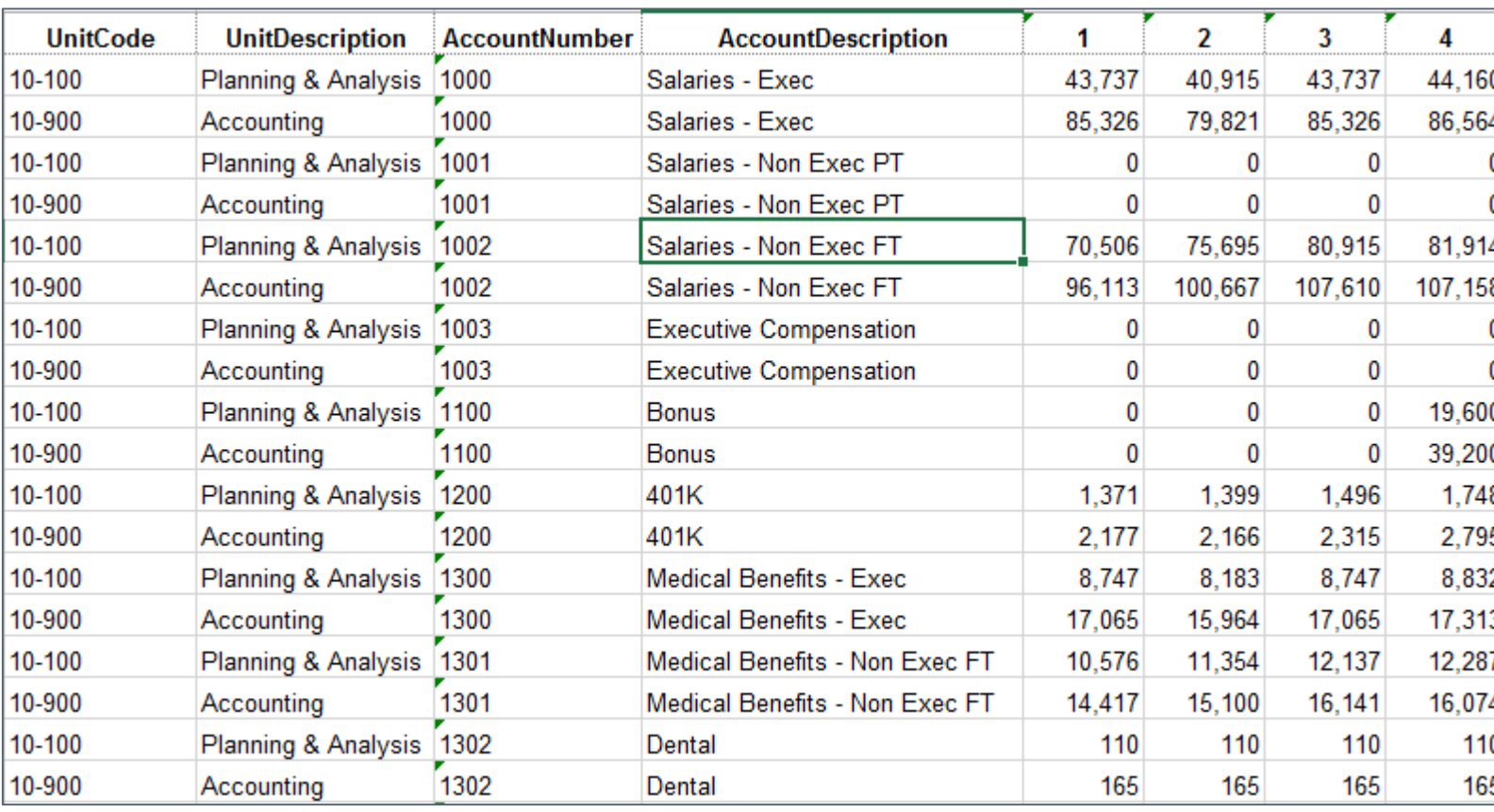

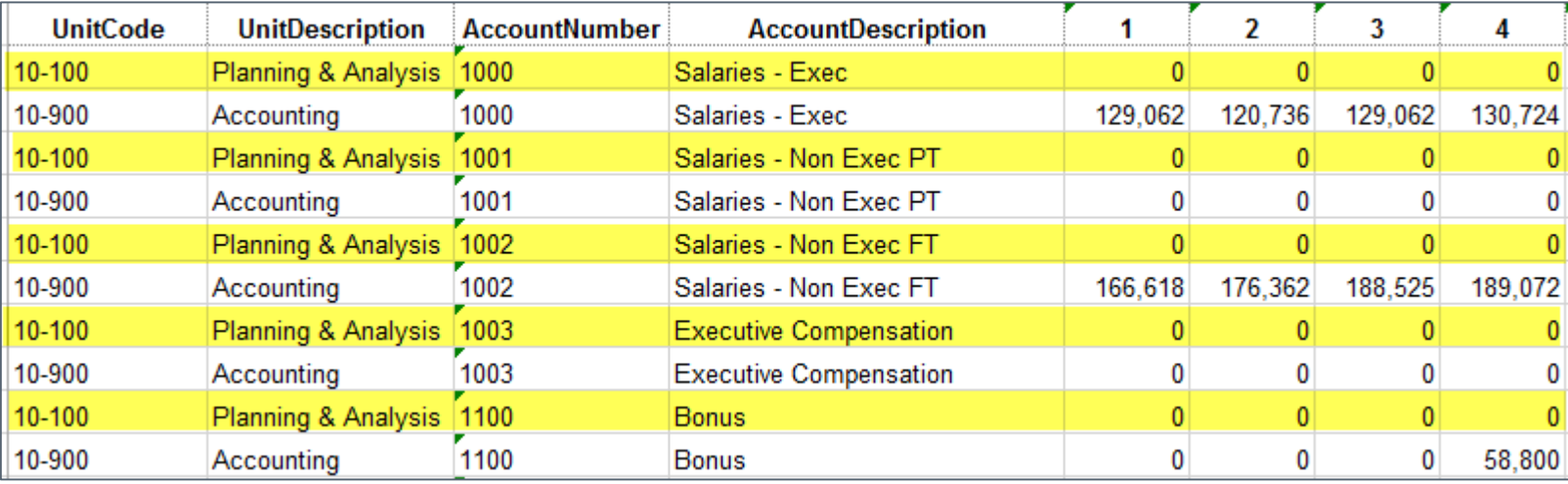

#### **Example: Merging 2 or more units**

- 1. Export all data for both units via 'export account data' page
- 2. Consolidate account totals for the new unit via Excel template
- 3. Upload adjusted template via 'import account data' page
- 4. Delete old unit(s)

#### Restructuring

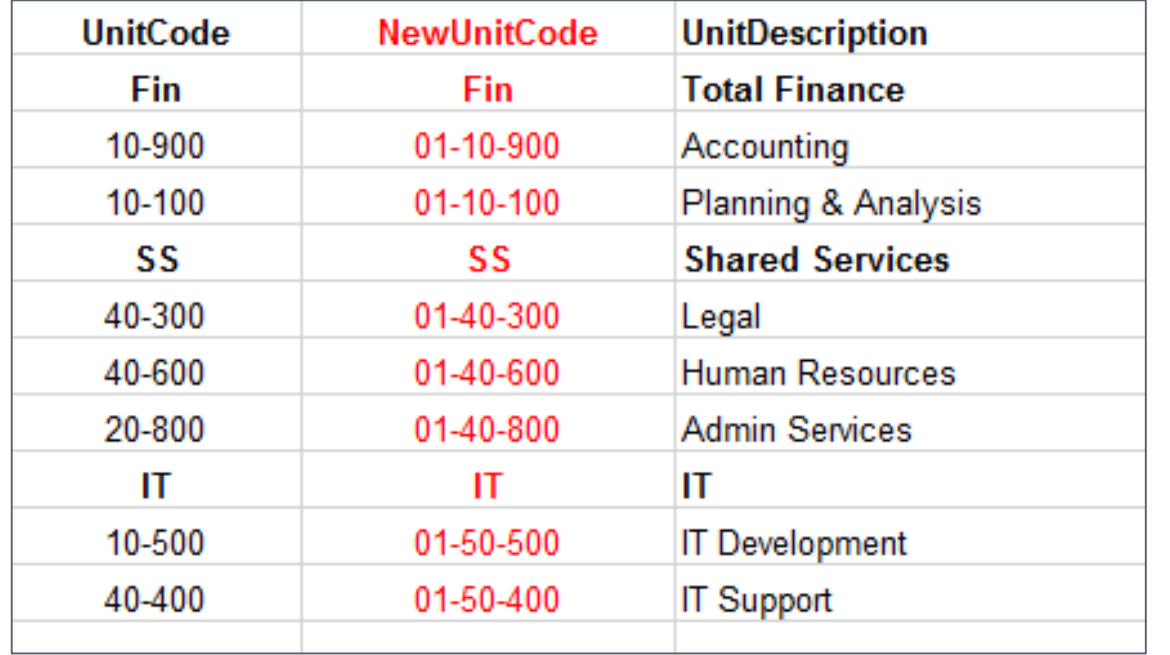

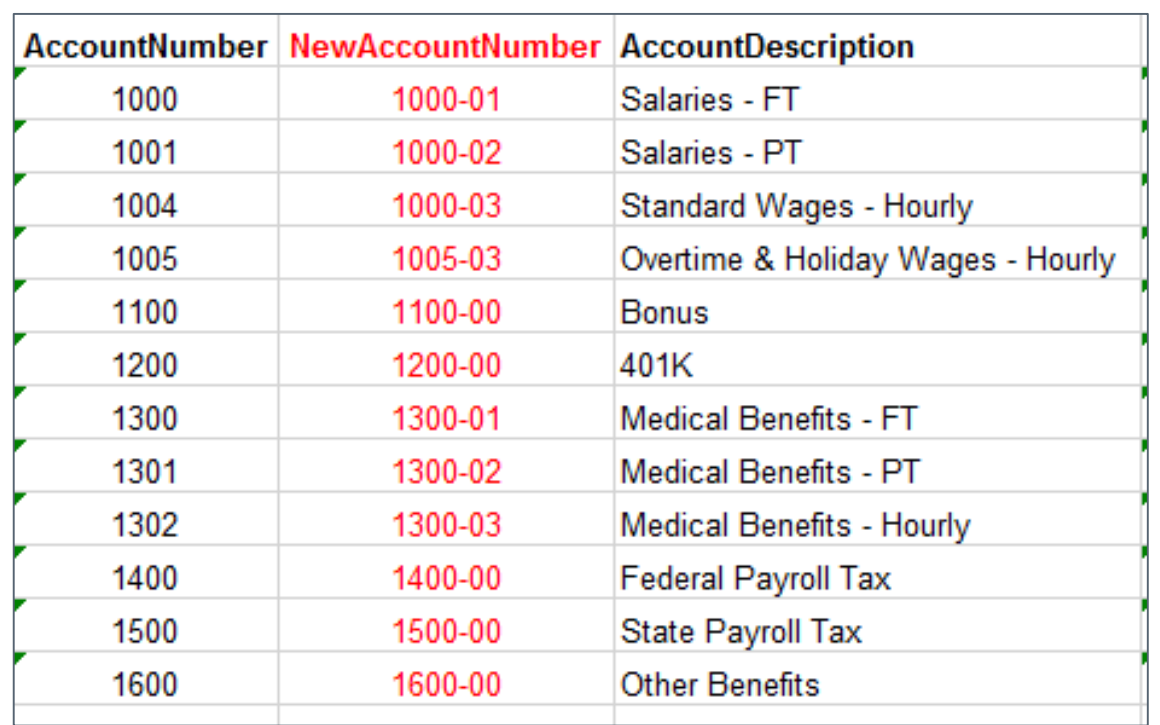

## **Example: Updating GL**

- Unit code changes 1. Export 'unit changes' template 2. Edit 'NewUnitCode' column 3. Import updated template
- 
- 
- 
- **Execunt number changes** 
	- 1. Export 'company account changes' template
	- 2. Edit 'NewAccountNumber' column
	- 3. Import updated template

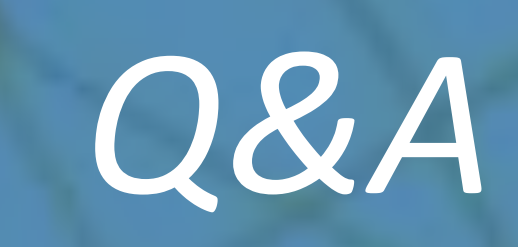

## *Thank you!*

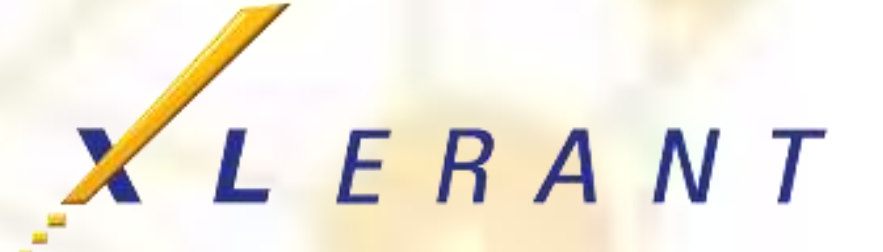